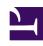

# **GENESYS**

This PDF is generated from authoritative online content, and is provided for convenience only. This PDF cannot be used for legal purposes. For authoritative understanding of what is and is not supported, always use the online content. To copy code samples, always use the online content.

## Voice Microservices Private Edition Guide

Redis requirements for Voice services

## Contents

- 1 Register the Redis service in Consul
  - 1.1 Create Kubernetes services and endpoints

Register services and endpoints that connect to Redis.

#### **Related documentation:**

- •
- •

#### RSS:

For private edition

Before you deploy the Voice services, you must deploy the infrastructure services. See Third-party prerequisites for the list of required infrastructure services. It is your responsibility to deploy and manage all required third-party services.

This page describes how to register Redis services in Consul to enable connections from the Voice services. Complete the work on this page before you make any changes described in Configure Voice Microservices.

## Register the Redis service in Consul

After you create the Redis cluster, register the Redis IP address with Consul. You must create cluster information for the Kubernetes services and endpoints that connect to Redis. Once the Kubernetes services are created, Consul will automatically sync those services and register them in Consul.

### Create Kubernetes services and endpoints

Perform Redis registration for all of the following Redis service names. The Voice services use these service names to connect to the Redis cluster.

```
redis-agent-state
redis-call-state
redis-config-state
redis-ors-state
redis-ors-stream
redis-registrar-state
redis-rq-state
redis-sip-state
redis-tenant-stream
```

#### Manifest file

For all the preceding Redis service names, create a separate service and endpoint using the following example:

```
apiVersion: v1
kind: Service
metadata:
  name: (ex, redis-agent-state)
 namespace: (ex, voice)
  annotations:
    "consul.hashicorp.com/service-sync": "true"
spec:
 clusterIP: None
apiVersion: v1
kind: Endpoints
metadata:
 name: (ex, redis-agent-state)
 namespace: (ex, voice)
subsets:
  - addresses:
      - ip: (ex, 51.143.122.147)
    ports:
      - port: (ex, 6379)
       name: redisport
       protocol: (ex, TCP)
```

## Use the following command to get the cluster IP for the Redis service:

kubectl get service infra-redis-redis-cluster -n infra -o jsonpath='{.spec.clusterIP}'